## **Маркетплейс «Edutoria»**

Функциональные характеристики

На 5 листах.

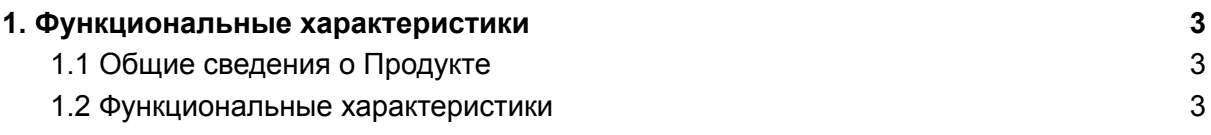

## <span id="page-2-0"></span>1. Функциональные характеристики

## <span id="page-2-1"></span>1.1 Общие сведения о Продукте

Edutoria — единая цифровая платформа, предназначенная для:

- партнеров (поставщиков контента), которым доступен набор инструментов, необходимых для создания и запуска онлайн-курсов;
- пользователей, которым маркетплейс предлагает курсы в различных сферах.

Маркетплейс образовательных курсов Edutoria — это информационная система для обучения. Поставщик контента может разместить образовательный курс, а пользователь — получить доступ к материалам и пройти обучение.

Партнерам платформы доступны личный кабинет и конструктор курсов. Пользователи выбирают курсы из каталога и могут приобрести подписку. Прогресс прохождения, сертификаты и список пройденных программ отображаются в личном кабинете.

На платформе реализована B2C-бизнес-модель. В дальнейшем планируется развитие функционала, интеграция с различными сервисами и выход на B2B-рынок.

## <span id="page-2-2"></span>1.2 Функциональные характеристики

Функциональность авторизации пользователя в личном кабинете, включая:

- регистрацию и авторизацию пользователя в системе;
- восстановление забытого пароля;
- авторизацию с помощью сервиса Сбер ID.

Функциональность администрирования аккаунта, включая:

- создание и удаление аккаунта пользователя;
- просмотр личного профиля пользователя;
- просмотр и редактирование данных личного профиля;
- изменение пароля от личного кабинета;
- просмотр прогресса текущих и завершенных курсов.

Функциональность возможности покупок, включая:

- покупку обучающего курса с помощью банковской карты;
- сохранение банковской карты для будущих покупок и редактирование списка сохраненных карт;
- покупку подписки, которая позволяет приобрести курсы со скидкой;
- отмену и возобновление подписки, преимущества которой действуют в течение оплаченного периода;
- повторное списание средств при ошибке списания оплаты подписки;
- возможность оформить пробный период подписки;
- возврат средств, если курс не понравился;
- перечисление средств на счет поставщика контента после успешной оплаты курса;
- получение чека покупки.

Функциональность поиска учебного контента, включая:

- просмотр обучающих тем в каталоге курсов;
- поиск курсов по тематическим фильтрам;
- добавление курса в «Избранное».

Функциональность работы с обучающим контентом, включая:

- просмотр структуры курса;
- переход на страницу спикера по нажатию на карточку спикера;
- переход на страницу похожих курсов со страницы выбранного курса;
- переход в раздел с курсами поставщика по нажатию на кнопку «Перейти к курсу» на странице школы;
- прохождение синхронных, асинхронных и смешанных курсов;
- прохождение бесплатных курсов;
- доступ к платному курсу сразу после оплаты;
- переход к курсам спикера по нажатию на кнопку «К материалам спикера» на странице спикера;
- переход на страницу с каталогом курсов по нажатию на кнопку «В каталог»;
- окончание доступа к синхронным и смешанным курсам в соответствии с условиями;
- добавление курса в раздел «Мое обучение»;
- отображение статуса курса в разделе «Мое обучение»: «Хочу пройти», «Прохожу» или «Пройдено»;
- возможность видеть дату старта курса, дату и время вебинаров в курсе;
- получение сертификатов и просмотр списка сертификатов в разделе «Мое обучение»;
- возможность проверки подлинности сертификата.

Функциональность авторизации поставщика контента в личном кабинете, включая:

- авторизацию и регистрацию поставщика контента\* в личном кабинете;
- использование функции восстановления забытого пароля;
- обращение к поддержке платформы (для поставщиков контента размещен список часто задаваемых вопросов и ответы на них).

\* поставщиком контента может выступать только юридическое лицо, для регистрации которого необходимо внести информацию и пройти проверку на достоверность представленных данных. Проверку проходят данные организации: форма, налоговая ставка, налогообложение, ИНН, наименование, адрес почты, номер телефона, юридический адрес. Без проверки публикация курсов на платформе невозможна.

Функциональность администрирования личного кабинета поставщика, включая:

- публикацию курса\* после загрузки контентной части в конструктор контента и заполнения информации в карточке курса;
- просмотр списка курсов в статусах: «Черновики», «На модерации», «Требуются исправления», «Опубликованные», «Сняты с продаж», «В архиве»;
- внесение правок, если курс не прошел модерацию и отправился на доработку;
- создание и настройку профиля нового курса;
- добавление спикеров курса;
- просмотр и редактирование данных курса;
- выбор направления курсов поставщика контента;
- создание уроков и редактирование заданий для курса;
- добавление социальных сетей спикера и поставщика контента;
- добавление стоимости курса (бесплатный или платный), включение в подписку, расчет стоимости с комиссией ЮKassa и платформы Edutoria.

\*перед публикацией курс проходит модерацию на платформе.

Функциональность создания обучающего контента, включая:

- создание, редактирование, просмотр заданий и уроков отдельно;
- добавление описания курса, секций «Кому подойдет» и «Чему научитесь»;
- объединение заданий в обучающий курс;
- создание интерактивных форматов заданий;
- добавление видеофайлов;
- добавление изображений;
- добавление аудиофайлов;
- добавление файлов;
- создание таблиц;
- управление форматами текста;
- выдачу сертификата пользователю по завершении курса;
- удаление курса.

Функционал планирования урока, включая:

- добавление и редактирование списка заданий в уроке;
- добавление и редактирование темы, описания и длительности урока;
- добавление и редактирование темы, описания, даты и времени вебинара.

Функционал прохождения заданий, включая:

- просмотр списка и содержания заданий;
- отправку ответа на задание в текстовом формате;
- просмотр статуса задания;
- просмотр истории ответов;
- возможность оставить комментарий к заданию;
- просмотр комментариев учителя;
- просмотр общей информации о задании.

Функционал помощи по работе с маркетплейсом, включая:

возможность обратиться за помощью в клиентскую поддержку через форму на сайте.